# Programming GTK in Free Pascal: Using GDK

Florian Klämpfl and Michaël Van Canneyt

July 2001

# 1 Introduction

In this article, some of the graphics primitives from the gdk toolkit will be demonstrated in a small game - breakout.

The GTK toolkit widgets are built upon the GDK: Graphics Drawing Kit. The GDK does not know anything about buttons, menus checkboxes and so on. Instead, it knows how to create windows, draw on them, handle mouse clicks and keypresses. This functionality is used by the GTK widget set to create usable widgets.

Sometimes, the widgets offered by GTK are not enough, and one has to fall back on the graphics functionality of the GDK to be able to do what is needed for a program.

Fortunately, it is not necessary to create a GTK window and handle all GDK events to be able to use the GDK functions. The GTK widget set has a special widget, which can be used to draw upon. This widget is the TGtkDrawingArea widget. The use of the TGtkDrawingArea is what will be explained below.

The GDK graphics functions will be explained using a simple arcade game, to demonstrate that the speed of the GDK is sufficient for the creation of simple games. The breakout game is chosen because it is conceptually simple, requires moving graphics and can be extended in many ways.

# 2 The drawing area widget

The drawing area widget (TGTKDrawingArea) is a simple widget which just provides a drawing window. It responds to all widget events, and adds additionally the 'configure event', which is called when the widget is realized (i.e. when the window handle is created.)

The widget has only 1 method: gtk drawing area size, which sets the size of the drawing area. It is defined as follows:

```
procedure gtk_drawing_area_size(Area: PGtkDrawingArea;
                                  width, height : gint)
```
The arguments to this function are self-explaining.

To use the drawing area widget, one should respond to the 'expose event'. This event is triggered whenever a part of the window that was invisible, becomes visible. The event handler gets an PGDKEventExpose parameter, which describes which area was exposed. This can be used for optimization purposes.

To draw in the drawing area widget, the Window field of the TGTKWidget parent can be used. This is of type TGDKWindow. All drawing functions require a parameter of type TGdkDrawable which can be one of the TGdkWindow or TGdkPixMap types.

# 3 Graphics contexts

Most drawing functions do not only require a drawable to draw on, they also require a Graphics Context. A graphics context is a series of parameters that determine how lines are drawn, what colors and font are used etc.

The Graphics Context is an opaque record, and its members cannot be accessed. The relevant parameters are set in a TGdkGCValues record, which is defined as follows:

```
foreground : TGdkColor;
background : TGdkColor;
font : PGdkFont;
the function : TGdk function;
fill: TG d k Fill;tile : PGdkPixmap;
stipple : PGdkPixmap;
clip_mask : PGdkPixmap;
subwindow mode : TGdkSubwindowMode ;
ts_x_origin : gint;
ts_y_origin : gint;
clip_x<sub>o</sub> origin : gint;clip_y_origin : gint;
graphics_exposures : gint;
line_w width : gint;line_style : TGdkLineStyle;
cap_style : TGdkCapStyle;
join_style : TGdkJoinStyle;
```
The ForeGround and Background parameters determine the foreground and background colors. Font is the default font. The Fill field describes how areas are filled. It can be one of the following:

GDK SOLID fill with the foreground color.

GDK\_TILED Use the pixmap specified in Tile to fill the area.

- GDK STIPPLED Use the pixmap specified in Stipple to draw pixels that are in the bitmap in the foreground color. Other bits are not drawn.
- GDK OPAQUE STIPPLED Same as GDK STIPPLED except that bits not in the pixmap will be drawn in the background color.

The clip bitmap is used to define a clip area. The ts x origin and ts y origin define the stipple or tile origin. The clip\_x\_origin and clip\_y\_origin fields define the origin of the clipping region. LineWidth is the linewidth used when drawing lines. Line Style determines how dashed lines are drawn. It can have one of the following values:

GDK LINE SOLID Lines are drawn solid.

GDK LINE ON OFF DASH Even segments are drawn, odd segments are not.

GDK LINE DOUBLE DASH Even segments are drawn, Odd segments are drawn in the background color if the fill style is GDK SOLID.

cap style determines how line ends are drawn. The following values are defined:

GDK CAP BUTT The lines are drawn with square ends.

GDK CAP NOT LAST Idem as GDK CAP BUTT, only for zero-width lines, the last dot is not drawn.

GDK CAP ROUND The end of the line is a semicircle. The circle has diameter equal to the linewidth, and the center is the endpoint of the line.

```
GDK CAP PROJECTING Idem as [GDK CAP BUTT], only the line extends
    half the linewidth outside the endpoint.
```
The effect of these elements will be shown in the next section.

To set a color, a TGDkColor record must be allocated. Colors are specified using a RGB value. Unfortunately, not all graphics cards can show all colors. In order to find out which screen color corresponds to the RGB-specified color, the GDK uses a colormap, and allocates a color that matches the closest to the specified color values. When allocating a new color, the colormap should be specified.

A colormap can be obtained from a TGTKWidget descdendant using the GTK function gtk widget get colormap; A color can then be allocated using the following gdk colormap alloc color function:

```
function gdk_colormap_alloc_color(colormap: PGdkColormap;
                                      color: PGdkColor;
                                      writeable : gboolean;
                                      best_match : gboolean ) : gboolean ;
```
The writeable parameter specifies whether changes to color using gdk color change are allowed. best match specifies whether a best match should be attempted on existing colors or an exact value is required. The function returns True if the allocation succeeded, False otherwise.

# 4 Drawing primitives

Using the properties introduced in the previous section, drawing can be attempted using the drawing primitives offered by GDK. GDK offers drawing functions for points, lines, segments, rectangles, polygons, circles, text and bitmaps.

All functions accept as the first two parameters a PGDKdrawable, which can be a pointer to a TGDKWindow or a TGDkPixmap, and a PGdkGC, a pointer to a graphics context.

These parameters are omitted from the following declarations:

```
procedure g d k_d r a w_p point (x, y; g int);procedure g d k_d r a w_l line (x1, y1, x2, y2: g int);procedure gdk_draw_rectangle(filled, x, y, width, height: gint);
```
The above functions draw respectively a dot, a line and a rectangle. The meaning of the parameters for these functions is obvious. For the rectangle, care must be taken. If the parameter Filled is False (-1) then the drawn rectangle has actually a width and height of Width+1, Height+1. If it is filled, then the width and height are as specified in the call to gdk\_draw\_rectangle.

The following procedures can be used to draw a series of lines:

```
procedure gdk_draw_polygon (filled : gint ; points : PGdkPoint ; npoints : gint ) ;
procedure gdk_draw_lines(points: PGdkPoint; npoints: gint);
procedure gdk_draw_segments (segs: PGdkSegment; nsegs: gint);
```
The gdk draw polygon polygon takes a series of dots and connects them using lines, optionally filling them. The points are specified by a pointer to an array of TGDKPoint records (there should be npoint such records in the array). A TGDKPoint record contains 2 fields: X,Y which specify the location of a point. If needed, the first and last points are also connected using a line.

The gdk draw lines does the same, only it cannot be filled, and it will not connect the first and last points. The gdk draw segments requires a series of TGDKSegment records. These consist of 4 fields:  $x1, y1, x2, y2$ , each describing the start and end point of a line segment. The segments will not be connected.

The gdk draw arc can be used to draw a circle or a segment of the circle, or an ellipse.

```
procedure g d k_d r a w_c (filled, x, y, width, height,
                           angle 1, angle 2 : gint);
```
The  $x, y$ , width and height parameters describe a bounding rectangle for the circle. The angles describe the start and extending angle of the segment to be drawn: The circle segment starts at angle angle1 and ends at angle1+angle2. These angles are specified in 1/64ths of a degree and are measured counterclockwise, starting at the 3 o'clock direction. A circle segment drawn from 90 to 270 degrees should therefore have as angles  $90*64=5760$  and  $270*64=17280$ .

If filled is True (-1), then the segment will be connected to the circle centre, and filled, in effect drawing a pie-slice.

Finally, for the gdk draw string function, the graphics context comes before the graphics context:

procedure gdk\_draw\_string (drawable: PGdkDrawable: font: PGdkFont;  $gc : PGdkGC; x, y : gint; the string : Pgchar);$ 

The meaning of the parameters for this functions should be obvious.

The font for the gdk\_draw\_string can be obtained using the gdk\_font\_load function:

```
function gdk_font_load (font_name: Pgchar): PGdkFont;
```
The font name should be specified as an X font path. All this is demonstrated in the following program:

```
program graphics;
```
 $Blue := B;$ 

```
\{$mode objfpc\}\{ \, $h+ \}uses glib, gdk, gtk, sysutils;
v a r
  window ,
  area : PGtkWidget;
Function CloseApp (widget : PGtkWidget ;
                    event : PGdkEvent;
                    data : gpointer) : boolean; cdecl;
Begin
  gt k m a in -quit ();
  close_application := false;
End ;
Function Allocate Color (R, G, B: Integer;
                          Widget : PGtkWidget) : PGdkColor;
b egin
  Result :=New(PgdkColor);With Result<sup>^</sup> do
    b egin
    P ixel := 0;
    Red:=R:
```

```
G reen :=G:
    end ;
  gdk_colormap_alloc_color(gtk_widget_get_colormap(Widget),
                               Result, true, False);
end ;
function Exposed (Widget: PGtkWidget;
                   event : PGdkEventExpose;
                    Data : gpointer) : Integer; cdecl;
Const
  Triangle : Array[1..4] of TgdkPoint =
              ((X:10;Y:195),
               (X: 110; Y: 195),
               (X:55;Y:145),
               (X: 10; Y: 195);
  LineStyles : Array[1..5] of TgdkLineStyle =
           ( GDK LINE SOLID , GDK LINE ON OFF DASH ,
            GDK LINE DOUBLE DASH , GDK LINE ON OFF DASH ,
            GDK LINE SOLID ) ;
  capstyles : Array [1..5] of TgdkCapStyle =
           (GDK CAP ROUND, GDK CAP NOT LAST , GDK CAP BUTT,
            GDK CAP PROJECTING , GDK CAP NOT LAST ) ;
  FontName : Pchar ='−∗−h e l v e t i c a −b o l d −r−n o r m a l −−∗−120−∗−∗−∗−∗−i s o 8 8 5 9 −1 ';
Var
  SegTriangle : Array[1..3] of TgdkSegment;
  Win : pgdkWindow;
  gc : PgdkGC ;
  i, seg : Integer;
  font : PgdkFont;
  Angle1, Angle2 : Longint;
b egin
  gc:= g d k_g c_n e w (wide c \cdot Nind g e t \cdot Nindow);Win := widget \hat{ } . window ;
  With Event<sup>^</sup>.area do
    gdk_window_clear_area (win, x, y, width, height);
  gdk_gc_set_foreground (gc, allocatecolor (0,0,0, Widget));
  gdk_draw_rectangle(win,gc,0,5,5,590,390);
  gdk_gc_set_foreground (gc, allocatecolor (0,0, $ffff, Widget));
  for l := 10 to 50 do
    gdk_d raw_p oint (win g, c, l*10, 100);gdk_gc_set_foreground (gc, allocatecolor ($ffff, 0,0, Widget));
  for l := 10 to 50 do
    b egin
    gdk_gc_set_line_attributes(gc,6,LineStyles[i div 10],
                                    Cap Styles [i \ div 10], GDK_JOIN_MITER);
    gdk_d raw_line (win g, c, l*10, 20, l*10, 90)end ;
  g d k _g c _s e t _line _at t ributes (g c, 1, GDK _LINE_SOLID,
                                 GDK CAP BUTT, GDK JOIN MITER ) ;
  gdk_gc_set_foreground (gc, allocatecolor ($ffff, 0, $ffff, Widget));
  seg := (360 div 20) * 64;
  For I := 1 to 20 do
    gdk_dra w arc (win, gc, 0, 220 – 1 *4, 200 – i *4, 8 * i, 8 * i, i * seg, seg * 19);
```

```
For I := 1 to 20 do
     gdk_draw_arc (win, gc, -1,380 - 1*4,200 - i*4,8* i,8* i, (i-1)*seg, seg);
  gdk_gc_set_foreground (gc, allocatecolor (0, $ffff, $ffff, Widget));
  gdk_draw_polygon (win, gc, 0, @triangle [1], 4);
  For I := 1 to 4 do
     Triangle [i]. Y:=400 - Triangle [i]. y;
  g d k _ d r a w _ p o l y g o n ( win, g c, -1, @ t riang l e [1], 4);
  gdk_gc_set_foreground (gc, allocatecolor (0, $ffff, 0, Widget));
  For I := 1 to 4 do
     \text{Triangle}[\text{i}].\text{X}:=\text{600}-\text{Triangle}[\text{i}].\text{x};g d k _d d r a w _l l i n e s ( win, g c, @ t rian g l e [1] , 4 );
  For I := 1 to 3 do
     b egin
     SegTriangle[i].X1:=Triangle[i].X;Seg Triangle [i]. Y1:=400 - Triangle [i]. Y;
     Seg Triangle [i]. X2:= Triangle [i+1]. X;
     Seg Triangle [i]. Y2:=400-Triangle [i+1]. Y;
     end ;
  gdk_draw_segments (win, gc, @segtriangle [1], 3);
  font := \n  g \ndk_f \ont_1 \ldotsgdk_gc_set_foreground (gc, allocatecolor ($ffff, $ffff, 0, Widget));
  For I := 1 to 4 do
     g d k_d r a w_s t r i n g ( win, font, gc, l * 100, 300,Pchar(format('String \sqrt{0}d', [i]));
  result := 0;end ;
```
## Begin

```
// Initialize GTK and create the main window
  gtk_init ( @argc, @argv );
 window := gtk_window_new ( GTK_WINDOW_TOPLEVEL );
  gtk_window_set_policy (PgtkWindow (Window), 0, 0, 1);
  gtk_signal_connect (GTK_OBJECT (window), 'delete_event',
          GTK_SIGNAL_FUNC( @CloseApp ), NIL );
  gtk_container_set_border_width (GTK_CONTAINER (window), 10);
  area := gtk_drawing_area_new();
  gtk_container_add ( GTK_CONTAINER(window), Area);
  gtk_signal_connect (GTK_OBJECT (area),'expose_event',
                       GTK_SIGNAL_FUNC(@Exposed), Nil);
  gtk_drawing_area_size (PGTKDRAWINGAREA(area),600,400);
  gtk_w i dget_s how_all( window);
  gt k main ();
end .
```
The main program starts by creating a main window, and adding a TGTKDrawingArea to it. It then connects 2 event handlers, one to stop the application if the window is closed (CloseApp), the other to draw the TGTKDrawingArea when it is exposed (Exposed). This latter contains the actual drawing routines, and is pretty selfexplaining. It simply demonstrates the use of the drawing primitives explained above.

Note that the allocated colors are not freed again, so this program does contain a memory leak.

The result of the program is shown in figure ??.

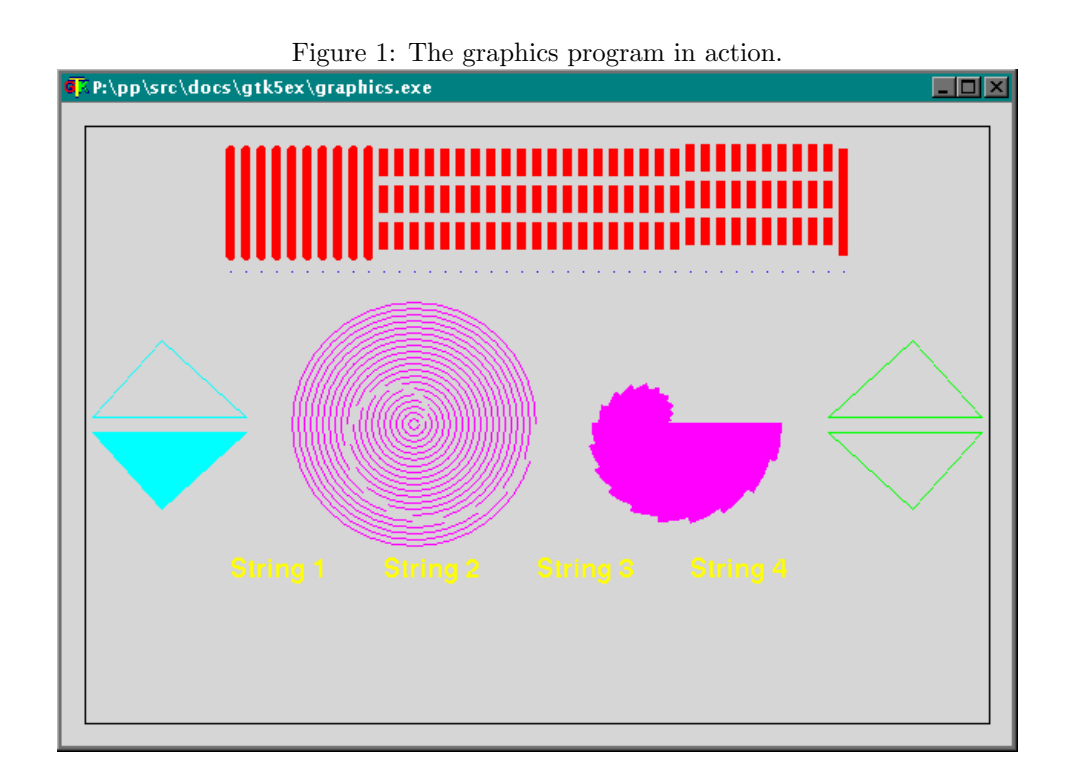

## 5 Animation

The GDK drawing functions can be used to draw directly on a window visible on the screen. This is OK for normal applications, but applications that have a lot of (changing) graphics will soon see a flickering screen.

Luckily, GDK provides a means to cope with this: Instead of drawing directly on the screen, one can draw on a bitmap which exists in memory, and copy parts of the bitmap to the screen on an as-need basis.

This is the reason why the GDK drawing functions generally accept a PGDKdrawable parameter: This can be of the type PgdkWindow or PGDKPixmap: The TGDKPixmap can be used to do the drawing in the background, and then copy the pixmap to the actual window.

This technique, known as double buffering, will be demonstrated in a small arcade game: BreakOut. The game is quite simple: at the top of the screen, there are a series of bricks. At the bottom of the screen is a small pad, which can be move left or right using the cursor keys. A ball bounces on the screen. When the ball hits a brick, the brick dissappears. When the ball hits the bottom of the window, the ball is lost. The pad can be used to prevent the ball from hitting the bottom window.

When the pad hits the ball, the ball is accellerated in the direction the pad was moving at the moment of impact. Also, an idea of 'slope' is introduced: If the ball hits the pad at some distance from the pad's center, the ball's trajectory is slightly disturbed, as if the pad has a slope.

After 5 balls were lost, the game is over. If all bricks have been destroyed, a next level is started.

As stated above, the game will be implemented using double buffering. The ball and pad themselves will be implemented as pixmaps; the bricks will be drawn as simple rectangles.

These three objects will be implemented using a series of classes: TGraphicalObject,

which introduces a position and size. This class will have 2 descendents: TBlock, which will draw a block on the screen and TSprite, which contains all functionality to draw a moving pixmap on the screen. From TSprite, TBall and TPad will be derived. These two objects introduce the behaviour specific to the ball and pad in the game.

The blocks will be managed by a TBlockList class, which is a descendent of the standard TList class.

All these objects are managed by a TBreakOut class, which contains the game logic. The class structure could be improved a bit, but the idea is more to separate the logic of the different objects.

The TGraphicalObject class is a simple object which introduces some easy access properties to get the position and size of the object:

```
TGraphicalObject = Class(TObject)FRect : TGdkRectangle;
Public
  Function Contains(X, Y : Integer) : Boolean;
  Property Left : SmallInt Read FRect.x Write Frect.x;
  Property Top : SmallInt Read FRect . y Write Frect . y;
  Property Width : Word Read Frect. Width Write Frect. Width;
  Property Height : Word Read Frect. Height Write Frect. Height;
end ;
```
The TBlock object is a simple descendent of the varTGraphicalObject class:

```
TBlock = Class (TGraphicalObject)Private
  FMaxHits : Integer;
  F B lock List : T B lock List ;
 FGC : PGDKGC;
  FColor : PGDKColor;
  FNeedRedraw : Boolean;
  Procedure CreateGC;
  Function DrawingArea : PGtkWidget;
  Function PixMap : PgdkPixMap;
Public
  Procedure Draw ;
  Function Hit : Boolean;
  Constructor Create (ABlockList : TBlockList);
  Property Color : PGDKColor Read FColor Write FColor;
end ;
```
The FMaxHits field determines how many times the ball must hit the brick before it dissappears. With each hit, the field is decremented by 1.

The FBlockList refers to the blocklist object that will manage the block. The needed drawing widget and the pixmap on which the block must be drawn are obtained from the blockmanager using the DrawingArea and Pixmap functions. The Draw procedure will draw the block at it's position on the pixmap. The Color property determines the color in which the block will be drawn.

The implementation of the TBlock methods are quite simple. The first methods don't need any explanation.

```
Constructor TBlock. Create (ABlockList : TBlockList);
```

```
b egin
  Inherited Create;
  FBlockList := ABlockList;
  FMaxHits := 1;end ;
```

```
Function TBlock . DrawingArea : PGtkWidget;
```

```
b egin
  Result: = FBlock List . FBreakout . FDrawing Area;
end ;
```
Function TBlock . PixMap : PgdkPixMap;

b egin  $Result := FBlockList$ . PixMap; end ;

The first interesting method is the CreateGC method:

```
Procedure TBlock. CreateGC:
```
#### b egin

```
FGC:= gdk_gc_new (DrawingArea ^. Window);
  gdk_gc_set_foreground (FGC, FColor);
  gdk_g c_s set_fill(FGC,GDK_SOLID);FNeedRedraw:= True ;
end ;
```
The method is called the first time the block must be drawn. It allocates a new graphics context using the gdk gc new function. This function accepts a pointer to a TGTKWidget as a parameter and returns a new graphics context. After the graphics context is created, the foreground color and fill style are set. (it is assumed that FColor points to a valid color)

The Draw procedure actually draws the block on the pixmap, using the graphics context created in the previous method:

Procedure TBlock . Draw ;

```
b egin
  if FGC=Nil then
     CreateGC:
  if FNeedRedraw Then
     b egin
     g d k _ d r a w _ r e c t a n g l e ( PGDKD rawable ( Pixmap ) , FGC, -1, L ef t , Top, Width , H eight ) ;
     FNeedRedraw := False;end ;
```
end ;

The FNeedRedraw procedure is used for optimization.

Finally, the Hit method is called when the block is hit by the ball. It will decrease the FMaxHits field, and if it reaches zero, the place occupied by the block is redrawn in the background color. After that, it removes itself from the blocklist and frees itself.

Function TBlock . Hit : Boolean;

```
b egin
  Dec (FMaxHits);
  Result := FMaxHits = 0;If Result then
    b egin
    FBlockList.FBreakOut.DrawBackground (FRect);
    F B lock List . Remove (Self);
    Free ;
```
end ;

The TSprite object is a little more involved. The declaration is as follows:

```
T Sprite = \text{Class} (T Graphical Object)
  FP revious Top,
  FP revious Left : Integer;
  FD rawing Area : PGtkWidget;
  FDrawPixMap : PgdkPixmap ;
  FPixMap : PgdkPixMap ;
  FBitMap : PGdkBitMap ;
Protected
  Procedure CreateSpriteFromData (SpriteData : PPGchar);
  Procedure CreatePixMap; Virtual; Abstract;
  Procedure SavePosition;
Public
  Constructor Create (DrawingArea: PGtkWidget);
  Procedure Draw ;
  Function GetChangeRect (Var Rect : TGDkRectAngle) : Boolean;
  Property PixMap : PgdkPixMap Read FPixMap;
  Property BitMap : PGdkBitMap Read FBitMap;
end ;
```
The important property is the PixMap property; this contains the pixmap with the sprite's image. The BitMap property contains the bitmap associated with the pixmap. The second important method is the GetChangeRect method; it returns the rectangle occupied by the sprite at its previous position. This will be used to 'move' the sprite: When moving the sprite, the current position is saved (using SavePosition), and the new position is set. After that, the old position is cleared, and the sprite is drawn at the new position.

All this drawing is done on the background pixmap, to avoid flickering when drawing: The result of the two drawing steps is shown at once.

The implementation of the Draw method is quite straightforward:

Procedure TSprite. Draw:

#### Var

```
gc : PGDKGc;
```
## b egin

```
if FPixMap=Nil then
  CreatePixMap ;
gc:=gtk_widget_get_style(FDrawingArea)^.fg_gc[GTK_STATE_NORMAL];
gdk_g c_s et_c clip_c origin (gc, Left, Top);g d k _g c _s e t _c l i p _m a s k (g c, F Bit m a p);
gdk_draw_pixmap (FDrawPixMap, gc, FPixMap, 0, 0, Left, Top, Width, Height)
gdk_g c_s et_c lip_m ask(gc, Nil);
```
end ;

After the pixmap has been created (a method which must be implemented by descendent objects), the graphics context of the drawing area is retrieved to do the drawing.

The bitmap is drawn using the clipping functionality of the GDK toolkit: To this end, the clip origin is set to the position of the sprite, and the clip bitmask is set from the FBitmap, which is created when the sprite's pixmap is created. When drawing the pixmap, only the bits in the bitmap will be drawn, other bits are left untouched.

The pixmap is drawn using the gdk draw pixmap function. This function copies a region from one TGDKDrawable to another. It is defined as follows:

## procedure gdk\_draw\_pixmap (drawable: PGdkDrawable; gc: PGdkGC; src: PGdkDrawable; xsrc, ysrc, xdest, ydest, width, height: gint);

The function, as all GDK drawing functions, takes a PGDKDrawable pointer and a graphics contexts as its first two arguments. The third argument is the TGDKDrawable which should be copied. The **xsrc**, ysrc parameters indicate the position of the region that should be copied in the source TGDKDrawable; the xdest,ydest indicate the position in the target TGDKDrawable where the bitmap should be drawn.

In the case of TSprite, the function is used to copy the sprite's bitmap onto the memory pixmap with the game image. After the bitmap was copied, the clip mask is removed again.

The creation of the pixmap happens when the sprite is drawn for the first time; The CreateSpriteFromData method accepts a pointer to an XPM pixmap, and uses the gdk pixmap create from xpm d function (explained in the previous article) to create the actual pixmap and the corresponding bitmap.

```
Procedure TS prite Create Sprite From Data (Sprite Data: PPGChar);
```
b egin

```
FPixMap := g d k_p i xmap = c reate_f from <math>x p m_d d</math> (FDrawing Area <math>\hat{ }</math>. Window,@FBitmap ,
                                                               Nil ,
                                                                SpriteData);
```
end ;

This method can be used by the descendent object's CreatePixmap procedure. The SavePosition and GetChangeRect methods are very straightforward:

Function TS prite GetChangeRect (Var Rect : TGDkRectAngle) : Boolean;

#### b egin

```
Result := (FPreviouslyLeft \bigcirc Left) or (FPreviewsTop);
If Result then
  With Rect do
    b egin
    x := F P r e v i o u s L e f t;
    y := FPreviousTop;
    Width: = Abs (Left -FP revious Left )+ self. Width;
    height := Abs(Top-FPreviousTop) + self.Height;end ;
```
end ;

```
Procedure TSprite. SavePosition;
```
#### b egin

```
F P r e v i o u s L e f t : = L e f t ;
FP revious Top := Top;
```
end ;

Note that the GetChangeRect procedure returns false if the position of the sprite didn't change. This is used for optimization purposes.

The pad is the simplest of the two TSprite descendents. It only adds a horizontal movement to the sprite:

```
TPad = Class (TSprite)Private
  FSlope ,
  FSpeed, FCurrent Speed : Integer;
Protected
```

```
Procedure CreatePixMap; override;
 Procedure Initial Position;
Public
  Constructor Create (DrawingArea: PGtkWidget);
 Procedure Step;
 Procedure GoLeft;
 Procedure GoRight;
 Procedure Stop;
 Property CurrentSpeed : Integer Read FCurrentSpeed;
  Property Speed : Integer Read FSpeed Write FSpeed;
 Property Slope : Integer Read FSlope Write FSlope;
end ;
```
The procedures GoLeft, GoRight and Stop can be used to control the movement of the pad. The method Step will be called at regular intervals to actually move the pad. The InitialPosition sets the pad at its initial position on the screen. The Speed and Slope properties can be used to set the speed and slope of the pad. The Speed is a number of pixels the pad will move per time unit. The 'Slope' is a positive number.

The implementation is quite straightforward:

Constructor TPad. Create (DrawingArea: PGtkWidget);

b egin

```
Inherited Create (DrawingArea);
  FSpeed := 6;FSlope := 50;end ;
```
Procedure TPad. Initial Position;

#### b egin

```
Left :=(FD rawing Area ^. Allocation . Width-Width) div 2;
Top: = FD rawing Area ^. Allocation . Height –(2∗ Height);
FCurrentSpeed := 0;
```
end ;

The InitialPosition is used to reset the pad to its initial position when the game starts, after a ball is lost or when a new level starts.

The various moving procedures do nothing except manipulate the current speed. The handling here is quite simple, more complex handling (accelleration and so on) coul be handled.

Procedure TPad. GoLeft:

```
b egin
  FCurrent Speed: = - FSpeed:
end ;
Procedure TPad. GoRight;
b egin
  FCurrent Speed : = FSpeed ;
end ;
Procedure TPad. Stop;
b egin
  FCurrentSpeed := 0;end ;
```
The pixmap for the pad is defined in a global constant PadBitmap. It is an array of PCHar which make up a XPM pixmap. The height and width of the bitmap are defined in global constants PadHeight and PadWidth

Procedure TPad. CreatePixMap:

#### b egin

```
Create Sprite From Data (@PadBitmap [1]);
Width:=PadWidth;
Height := PadHeight;
Initial Position;
```
end ;

The Step method does the actual moving of the pad. It is called at regular intervals by a timer. It saves the current position, and calculates the new position. A check is done for the boundaries of the game.

### Procedure TPad. Step;

```
b egin
```

```
SavePosition;
  Left := Left + FCurrent Speed;if Left < = 0 then
    b egin
     FCurrent Speed: = - FCurrent Speed;
     Left := 0;end
  else if Left+Width>=FDrawingArea<sup>^</sup>. allocation . width then
     b egin
     FCurrent Speed: = - FCurrent Speed ;
     Left := FD rawing Area ^. allocation . width-Width;
    end ;
end ;
```
The implementation of the Tball class is similar to the one of the TPad, only it introduces also a vertical speed. The speed of the ball is determined by 3 numbers:

- 1. A horizontal speed.
- 2. A vertical speed.
- 3. A speed factor. (a number between 0 and 100)

The sum of the absolute values of the vertical and horizontal speeds is always 100. To change the speed direction, the horizontal speed can be set to a value between 0 and 90. This means that the ball can never fly horizontally. The actual speed is determined by multiplying the horizontal speed and vertical speed with a speed factor. The 2 values that are obtained like that are the actual horizontal and vertical speed of the ball.

All this is implemented in the following class:

```
TBall = Class (TSprite)Private
  FBreakOut : TBreakOut ;
  FCurrentSpeedX.
  FCurrentSpeedY : Integer;
  FSpeedfactor : Integer;
Protected
  Procedure CreatePixMap; override;
  Procedure SetSpeed (Value : Integer);
Public
```

```
Constructor Create (BreakOut : TBreakOut);
Procedure Step;
Procedure IncSpeed (Value: Integer);
Procedure FlipSpeed (FlipX, FlipY : Boolean);
Property CurrentSpeedX : Integer Read FCurrentSpeedX Write SetSpeed;
Property CurrentSpeedY : Integer Read FCurrentSpeedY;
Property SpeedFactor : Integer Read FSpeedFactor Write FSpeedFactor;
```
The FlipSpeed method is used to change the ball's direction when it hits a brick or one of the borders of the game. The IncSpeed method increases the speed of the ball.

As usual, the implementation of these methods is quite straightforward;

Constructor TBall . Create (BreakOut : TBreakOut);

## b egin

```
Inherited Create (BreakOut. FDrawingArea);
FBreakOut: = breakout;
FCurrentSpeedY:=-100;
FCurrentSpeedX := 0;FS peed Factor := 10;
```
end ;

The CreatePixmap uses the global constant BallPixmap to create the pixmap. The with and height are stored in the BallWidth and BallHeight constants.

```
Procedure TBall . CreatePixMap:
```

```
b egin
  CreateSpriteFromData (@BallBitmap [1]);
  Width := BallWidth;Height := B all Height;
end ;
```
The SetSpeed value is the write handler for the CurrentSpeedX property. It makes sure that the value stays within certain bounds, and that the sum of the horizontal and vertical speeds remains 100.

```
Procedure TBall . SetSpeed (Value : Integer);
```
#### b egin

```
If Value<-FMaxXspeed then
  Val ue:=−FMaxXSpeed
else if Value>FMaxXspeed then
  Value:=FMaxXspeed;
FCurrentSpeedX:= Value;
If FCurrentSpeedY > 0 then
  FCurrentSpeedY:=100-Abs (FCurrentSpeedX)
e l s e
  FCurrentSpeedY:=-100+Abs (FCurrentSpeedX);
```
end ;

The IncSpeed procedure increases or decreases the speed of the ball, making sure it doesn't get smaller as 10.

Procedure TBall . IncSpeed (Value: Integer);

## b egin

```
F S p e ed F actor : = F S p e ed F actor + V a lue ;
If FSpeedFactor <10 then
```

```
FSpeedFactor := 10;end ;
Procedure TBall . Flip Speed (Flip X, Flip Y: Boolean);
b egin
  If FlipX then
    FCurrentSpeedX: = - FCurrentSpeedX;
  If FlipY then
    FCurrentSpeedY: = - FCurrentSpeedY;
```
The last method of TBall is the Step method, which moves the ball on the screen. It adjusts the speed when the ball hits the border of the game area, and calls the TBreakOut.LostBall method when the ball hits the bottom of the game area.

```
Procedure TBall . Step;
```

```
b egin
```

```
SavePosition:
  Left := Left + Round((FCurrentSpeedX*FSpeedFactor/100));Top :=Top + Round((FCurrentSpeedY*FSpeedFactor/100));if Left < =1 then
    b egin
    Flip Speed (True, False);
    Left := 1;
    end
  else if Left+Width>=FDrawingArea<sup>^</sup>. allocation. width then
    b egin
    Flip Speed (True, False);
    Left := FD rawing A rea \hat{ } . allocation . width - Width -1;
    end ;
  if Top < = 1 then
    b egin
    Flip Speed (False, True);
    Top := 1;end
  else if Top+Height>=FDrawingArea<sup>^</sup>. allocation. Height then
    FBreakOut, Lost Ball
end ;
```
# 6 Game logic

The previous objects were concerned with the grapical representation of the game. The logic of the game is concentrated in 2 other objects: TBlockList, which manages the blocks in the game, and TBreakOut, which implements the game logic.

The TBlockList class is a simple descendent of TList:

```
TBlockList = Class (TList)FTotalRows, FTotalColums, FStartRow, FBlockRows, FSpacing : Byte;
 FBreakOut : TBreakOut ;
 FColor : PGDKColor;
 Function DRawingArea : PGTKWidget;
 FPixMap : PGDKPixmap ;
Public
  Constructor Create (BreakOut : TBreakOut);
 Destructor Destroy; override;
 Procedure CheckCollision (Ball: TBall);
```

```
Procedure DrawBlocks;
Procedure DrawBlocks (Const Area : TGdkRectangle);
Procedure CreateBlocks;
Procedure FreeBlocks;
Property TotalRows : Byte Read FTotalRows Write FTotalRows;
Property TotalColumns : Byte Read FTotalColums Write FTotalColums;
Property StartRow : Byte Read FStartRow Write FStartRow;
Property BlockRows : Byte Read FBlockRows Write FBlockRows;
Property Block Spacing : Byte Read FSpacing Write FSpacing;
Property PixMap : PGDKPixMap Read FPixMap Write FPixMap;
```
It introduces some properties which control the look of the game: TotalRows, TotalColumns is the total number of columns and rows in which blocks can be placed. StartRow and BlockRows determines how many blocks are actually placed. BlockSpacing determines the amount of space between the blocks. The CheckCollision determines whether a ball has hit one of the blocks. The DrawBlocks draws only the blocks that intersect with the rectangle defined in the Area parameter. The other methods are self explaining.

The implementation of the TBlockList class is -as usual- quite simple:

```
Constructor TBlockList. Create (BreakOut : TBreakOut);
```

```
b egin
  FBreakOut:=BreakOut ;
end ;
Function TBlockList. DrawingArea : PGtkWidget;
b egin
  Result:=FBreakOut.FDrawingArea;
end ;
Destructor TBlockList. Destroy;
b egin
  If FColor < Nil then
    FreeMem(FColor);
  Free Blocks;
end ;
Procedure TBlockList. DrawBlocks;
Var
 I : Longint;
b egin
  If Count=0 then
    CreateBlocks;
  For I :=0 to Count−1 do
    TBlock( Items[i]. draw;
end ;
Procedure TBlockList. DrawBlocks (Const Area : TGdkRectangle);
Var
  i : longint;
  inters : TgdkRectangle;
```

```
b egin
  For I :=0 to Count−1 do
     With TBlock (Items [i]) do
        FNeedRedraw: = g d k _ r e c t a n g l e _ i n t e r s e c t ( @ area , @ F r e c t , @ i n t e r s ) < > 0;
  DrawBlocks;
end ;
```
The gdk rectangle interset returns 0 if 2 rectangles do not intersect, and returns a nonzero constant if they do. If they do, the last parameter is filled with the position and size of the intersecting rectangle.

Procedure TBlockList. FreeBlocks;

```
Var
  I : longint;
b egin
  For I :=Count−1 downto 0 do
    b egin
    TBlock( Items[i]. Free;
    Delete(i);end ;
end ;
```
The CreateBlocks method creates the blocks and draws them on the screen. It is called when the blocklist is drawn and there are no blocks.

The algoritthm to color and place the blocks is quite simple, but a more complex algorithm that implements patterns of blocks depending on the level, and different colors for blocks could be implemented.

Procedure TBlockList. CreateBlocks;

```
Var
  Total Height, Total Width,
  Cellheight, CellWidth,
  I, J : Integer;
  Block : TBlock;
  Min : Byte;
b egin
  FColor := AllocateColor(0,0, $ffff, DrawingArea);Min := FS pacing div 2;
  If Min < 1 then
    Min := 1:
  TotalWidth:= Drawingarea ^. Allocation. Width;
  Total Height := Drawing Area ^. Allocation . Height;
  Cell height := TotalHeight Div TotalRows;
  CellWidth:= TotalWidth div TotalColumns;
  For I:=StartRow to StartRow+BlockRows-1 do
    For J:=0 to TotalColumns-1 do
    b egin
    Block := TBlock. Create (Self);
    With Block do
      b egin
      Top: = Total Height - (Cell Height * I )+Min;
      Left := (CellWidth * J) + min;Width:= CellWidth -2∗min;
      Height:= CellHeight -2*min;
      Color := Self.FColor;FNeedRedraw:= True ;
```

```
end ;
add (Block);
end ;
```
The checkcollision function checks all blocks to see whether it collides with the ball. If so, it flips the speed of the ball and calls the balls Hit function. This will remove the ball from the list if it is destroyed.

Note that the flipping of the speed of the ball checks where the ball came from, i.e. looks at the previous position of the ball.

```
Procedure TBlockList. CheckCollision (Ball: TBall);
```

```
v a r
  brect, ints : tgdkrectangle;
  B : TBlock ;
  i : integer;
  flipx, flipy: Boolean;
b egin
  For I :=Count−1 downto 0 do
    b egin
    B:=TBlock (Items[i]);
    BRect:=B. FRect ;
    if gdk_rectangle_intersect (@Ball . Frect, @BRect, @ints)<>0 then
      b egin
      FlipY:=((Ball.FpreviousTop>=(B.Top+B.Height)) and
                (B all . Current Speed Y < 0)) or
               (( Ball . Fprevious Top+Ball . Height \leq B. Top) and
                (Ball.CurrentSpeedY > 0));FlipX :=Not FlipY;
       If FlipX then
         FlipX := ((Ball.FPreviousLeft >= (B. Left+B.Width)) and
                  (Ball.CurrentSpeedX < 0)) or
                 ( ( ( Ball . F P r e v i o u s L e f t + Ball . Width) <= B. L e f t ) and
                  (Ball.CurrentSpeedX > 0));Ball . Flip Speed (Flip X, Flipy);
       if B. Hit and not (Count=0) then
         gtk_widget_draw (DrawingArea, @BRect);
      Break ;
      end ;
```
end ;

end ;

Finally, the TBreakOut class encapsulates the rest of the game logic. Its declaration is as follows:

```
TBreakOut = Class(TObject)Private
  F Level : Integer;
  F B alls : Integer;
 FBGGC : PGDKGC;
  FBackGroundColor : PGDKColor;
  FPad : TPad ;
  FBall : TBall;
  FBlockList : TBlockList;
  FD rawing Area : PGTKWidget;
  FPixMap : PGDKPixMap ;
  Procedure DrawBackGround (Area : TGdkrectAngle);
  Procedure DrawBoard (Exposed : PGdkEventExpose);
```

```
Procedure CreateGC ;
 Procedure CreatePixMap;
 Procedure CopyPixMap (Area : TGdkRectangle);
 Procedure CheckCollision;
 Procedure FreeBall;
 Procedure NextLevel;
 Procedure Next Ball;
 Procedure GameOver ;
 Procedure LostBall;
 Procedure Redrawgame ;
Public
  Constructor Create (DrawingArea : PGtkWidget);
 Procedure Draw (Exposed : PGDKEventExpose);
 Procedure Step;
  Property BlockList : TBlockList Read FBlockList;
  Property Pad : TPad Read FPad;
  Property Level : Integer Read Flevel;
  Property Balls : Integer Read FBalls Write FBalls;
end ;
```
The purpose of most of the methods of TBreakOut is self-evident. The Draw method will be called when the drawing area on which the game is drawn is exposed. The Step method will be called by a timer routine, and this will move all pieces in the game, creating the illusion of movement. These are the only 2 public routines of the component.

The constructor simply initializes the Ball and blocklist components. It does not create a ball, this will be created when the ball enters the game.

## Constructor TBreakOut. Create (DrawingArea : PGtkWidget);

#### b egin

```
FD rawing Area : D rawing Area;
FBlockList := TBlockList. Create (Self);
FPad:=TPad . Create (FD rawing Area);
FB alls := 5;
```
end ;

The following routines are mainly concerned with the drawing of the various parts of the game.

Procedure TBreakOut. DrawBoard (Exposed: PGdkEventExpose);

```
b egin
  If FBGGC=Nil then
    CreateGC;
  DrawBackGround (Exposed ^. Area);
end ;
```
Procedure TBreakOut. CreateGC;

```
b egin
  FBGGC := gdk_gc_new (FDrawing Area \hat{\ }. Window);
  FBack GroundColor := AllocateColor (0, 0, 0, FDrawingArea);gdk_gc_set_foreground (FBGGC, FBackGroundColor);
  g d k_g c_s e t_fill (FBGGC, GDKSOLID);
end ;
```
The graphics context is needed for the drawing of the background of the game; it sets the drawing color to black and the fill style to solid. The graphics context is then used in the DrawBackground method to draw the background on the pixmap with the game image:

```
Procedure TBreakOut. DrawBackGround (Area: TGdkrectAngle);
```
b egin

```
With Area do
```

```
gd k _d r a w _r e c t a n g l e ( PGDKD rawable ( FPixMap ) , FBGGC, -1, x, y , Width +1, H eight +1);
```
end ;

The pixmap that contains the game image is created the first time the breakout game is drawn. It is created using the gdk pixmap new function, which needs a PGDKwindow as the first parameter; from this window certain device properties are copied.

After the pixmap is created, it is assigned to the pad and blocklist objects.

Procedure TBreakOut. CreatePixMap;

```
b egin
  If FPixMap \sim NII then
    GDK_pixmap_unref (FPixMap);
  With FD rawing Area ^ do
    FPixMap:=gdk_pixmap_new (Window, Allocation. Width, Allocation. Height, -1);F B l o c k L i s t . Pix Map : = F P i x Map ;
  FPad . FDrawPixMap:=FPixMap ;
  If Assigned (FBall) then
    FB all . FDrawPixMap:=FPixMap;
end ;
```
The following routine does the actual drawing of the screen: It copies the pixmap with the game image to the actual window. Not the whole pixmap is drawn (this would be very inefficient), but just the part indicated by the Area parameter.

Procedure TBreakOut. CopyPixMap (Area: TGdkRectangle);

b egin

```
gdk_draw_pixmap (FDrawingArea ^. Window,
                 gtk_widget_get_style(FDrawingArea)^.fg_gc[GTK_WIDGET_STATE(FDrawingArea))
                 FPixMap ,
                 area x, area y,area.x, area.y,area. width, area. height);
```
end ;

The CopyPixmap method is called as much as needed by the Draw method. This method tries to determine the minimum amount of drawing needed to restore the game image on the screen.

It will draw the board, the exposed blocks, the previous position of the ball and pad on the pixmap. After that the changed portions of the pixmap are copied to the screen.

Procedure TBreakOut. Draw (Exposed: PGDKEventExpose);

Var Rect : TGdkRectangle;

```
b egin
  if FPixMap=Nil then
    CreatePixMap;
  if Exposed < Nil then
    b egin
```

```
DrawBoard (Exposed);
  F B lock List . Draw B locks (exposed ^. area)
  end
else
  b egin
  If Assigned (FBall) then
    if FBall. GetChangeRect (Rect) then
       b egin
       DrawBackground (Rect);
       FB Lock List . draw Blocks (Rect);
      end ;
  if FPad. GetChangeRect (Rect) then
    DrawBackground (Rect)
  end ;
FPad . Draw ;
if Assigned (FBall) Then
  FBall . draw;
If Exposed < Nil then
  CopyPixMap (Exposed ^. Area);
If assigned (FBall) then
  if FBall. GetChangeRect (Rect) then
    CopyPixMap (Rect);
if FPad. GetChangeRect (Rect) then
  CopyPixMap (Rect);
IF Assigned (FBall) then
  CopyPixMap (FBall . FRect);
CopyPixMap ( FPad . FRect ) ;
```
The RedrawGame forces a redraw of the whole game, by forcing an expose event on the drawing area:

Procedure TB reakout . Redrawgame;

```
Var
  Rect : TgdkRectangle;
b egin
  Rect .X:= FD rawing Area \hat{ } . allocation .x;
  Rect \cdot Y := FDrawingArea \hat{ }. allocation . y;
  Rect. Width:= FDrawingArea \hat{ } . allocation . Width;
  Rect. Height:=FDrawingArea<sup>^</sup>. allocation. Height;
  gtk_Widget_draw (FDrawingArea, @rect)
end ;
```
The Step procedure is the central part of the game logic: it moves the various components on the screen, and checks for collisions between the ball and the pad or the blocks. If a 'game over' or 'end of level' condition is detected, the appropriate methods are called to handle these situations.

Procedure TBreakOut. Step;

```
b egin
  FPad. Step;
  If Assigned (FBall) then
    FBall . Step;
  Check Collision;
  If FBlockList. Count=0 then
    NextLevel;
  if Not Assigned (FBall) and (FBalls=0) then
```

```
GameOver ;
```
The CheckCollision method checks for collisions of the ball with the pad or with a block. The blocklist handles the collisions with a block, the collision between the ball and the pad is handled here, in much the same was as it was handled by the blocklist for the blocks. The only difference is that the speed of the ball is altered, depending on the speed of the pad:

- 1. If the pad was moving at the moment of impact, then the speedfactor of the ball is increased or decreased, depending on whether the ball and pad were moving in the same direction, or in opposite directions.
- 2. The angle of the ball is altered using the Slope of the pad. The horizontal component of the speed is increased (or decreased) with a factor that depends on the place where the ball hits the pad. If the pad is hit in the middle, no change takes place. If it is not hit in the middle, the alteration is proportional to the distance between the middle of the pad and the point of impact.

Procedure TBreakOut. CheckCollision;

```
Var
  Inters : TGdkrectangle;
b egin
  If Assigned (FBall) then
   b egin
   if gdk_rectangle_intersect (CFBall. FRect, CFPad. Frect, Cinters)<>0 then
     If (FBall . FPreviousTop<FPad . Top) and (FBall . FCurrentSpeedY >0) then
       b egin
        FBall . Flip Speed (False, True);
        If (FPad.CurrentSpeed < >0) then
          if (FBall FCurrentSpeedX*FPad . CurrentSpeed)>0 then
            FBall. IncSpeed (HitAccelleration)
          e l s e
            FBall . IncSpeed (-Hit Accelleration);
        FB all . Current Speed X := FB all . Current Speed X +(Round (( (FBall. Left + (FBall. Width div 2)) -(FPad. left + Fpad. Width div 2))* (FPad. Slope / 100)));
       end ;
   F B lock List . Check Collision (FBall);
   end ;
```
end ;

The following methods control the logic of the game. They are kept as simple as possible, but they can be altered to make the game more interesting or visually attractive.

Procedure TBreakOut . FreeBall;

```
b egin
  FBall . Free :
  FB all := Nil;
end ;
```
Procedure TbreakOut. NextBall;

b egin

```
If FBall=Nil then
    b egin
    FBall := TBall . Create (Self);
    FB all . Top:=FPad . Top-1;
    FBall. Left:=FPad. Left + (FPad. Width div 2);
    FBall . Current Speed X: = FPad . Current Speed * 5;
    FBall . FP revious Top := FBall . Top ;
    FB all . F P r e v i o u s L eft : = FB all . L eft ;
    FB all . FDrawPixMap: = Self . FPixMap;
    FBall . Draw;
    end ;
end ;
Procedure TBreakOut . NextLevel:
Var
  Area : TGdkRectangle;
b egin
  If Assigned (FBall) then
    Free Ball;
  FPad. FSpeed: = FPad. Speed+LevelAccelleration;
  FPad. Initial Position;
  RedrawGame ;
end ;
Procedure TB reakout . Lost Ball;
b egin
  Dec (FBalls);
  If F Balls=0 then
    GameOver ;
  Free Ball;
  Fpad. Initial Position;
  RedrawGame ;
```
Procedure TB reakout . GameOver;

#### b egin

end ;

All the code for these three objects is collected in the unit blocks.

The main program uses the TBreakOut object to draw the game on a screen: A simple, non-sizable window is created, and a TGTKDrawingArea widget is dropped on it. A signal handler for the expose event of the widget is installed (the Exposed function), as well as a timeout which will step the game every 50 milliseconds (the Step function). After that, event handlers are installed for the keyboard, to the user can move the pad (the KeyPress function). The 'delete' event is also handled, to destroy the window (the Close function).

The only logic in these functions consists of communicating the events to the TBreakout object, and to set the movement of the Pad based on the key that was hit. The program listing is presented without further comment.

program breakout;

```
\{$mode objfpc\}
```
 $uses$  glib,  $gdk$ ,  $gtk$ ,  $blocks$ ;

```
Type
  TBreakOutWindow = Class(TObject)Public
    window ,
    area : PGtkWidget;
    BreakOut : TBreakOut ;
  end ;
Var
  GameWindow : TBreakOutWindow ;
Function Close ( widget : PGtkWidget ;
                 event : PGdkEvent;
                 data : gpointer) : boolean; cdecl;
Begin
  gt k main -quit ();
  Close := false;End ;
function Exposed (Widget: PGtkWidget;
                  event : PGdkEventExpose;
                  Data : gpointer) : Integer; cdecl;
b egin
  TBreakOutWindow (Data). BreakOut. Draw (Event);
  r e s u l t := 0;
end ;
function KeyPress (Widget: PGtkWidget;
                    event : PGdkEventKey;
                    Data : gpointer) : Integer; cdecl;
b egin
  with TBreakOutWindow (Data). BreakOut do
    Case event <sup>o</sup>. keyval of
      gdk_left : Pad. Goleft;
      gdk_right : Pad. GoRight;
      gdk_down : Pad. Stop;
      Ord('-'') : NextBall;end ;
  Result := 0;end ;
function Step (data : Gpointer): integer; cdecl;
Var
 Rect : TGdkRectangle;
b egin
  With TBreakOutWindow (Data) do
    b egin
    With Breakout do
      b egin
      Step:
      Draw( Nil);end ;
    end ;
```

```
Result := inter (True);end ;
```
## Begin

```
gtk_init ( @argc, @argv );
  GameWindow:=TBreakOutWindow . Create;
  With GameWindow do
    b egin
    window := gtk_window_new ( GTK_wWINDOW_TOPLEVEL );
    gtk_window_set_policy (PgtkWindow (Window), 0, 0, 1);
    gtk_signal_connect (PGTK_OBJECT (window), 'delete_event',
                         GTK_SIGNAL_FUNC(@Close), Nil);
    gtk_container_set_border_width (GTK_CONTAINER (window), 10);
    area := gtk_d rawing_area_new();
    gtk_container_add(GTK_CONTAINER(window), Area);
    BreakOut:= TBreakOut . Create (area);
    With BreakOut. BlockList do
      b egin
      TotalRows := 20;
      TotalColumns := 10;StartRow := 15;BlockRows := 5;
      BlockSpacing := 2;end ;
    gtk_signal_connect (GTK_OBJECT (area), 'expose_event',
                          GTK SIGNAL FUNC ( @Exposed ) , GameWindow ) ;
    gtk_drawing_area_size (PGTKDRAWINGAREA(area),600,400);
    gtk_widget_set_events(window,GDK_KEY_RELEASE_MASK);
    gtk_signal_connect (PGTKObject (Window), 'key_press_event'
                         GTK SIGNAL FUNC ( @KeyP ress ) , GameWindow ) ;
    gtk_timeout_add (50, @Step, GameWindow);
    gtk _widget_show_all (window);
    gt k main ();
    end ;
End .
```
# end .

The result of the program can be seen in figure ??. The program can be enhanced in many ways:

- 1. More different colors for the blocks.
- 2. Different patterns of blocks when going to new levels.
- 3. Add some messages at the end of a level, or at game over.
- 4. Add a pause mode.
- 5. Add a menu to start/stop the game, and with some preferences (game size, player level)
- 6. add a score based on the time it takes to finish a level.

And many more things can probably be done. The program as it is now is playable, and fulfills it purpose: to demonstrate that simple game programming using the drawing facilities offered by GTK/GDK toolkit is possible and can be quite easy.

| 1 months of the program in action. |                                                           |  |  |   |  |  |  |  |  |  |
|------------------------------------|-----------------------------------------------------------|--|--|---|--|--|--|--|--|--|
|                                    | @RP:\pp\src\docs\gtk5ex\breakout.exe<br>$\Box$ D $\times$ |  |  |   |  |  |  |  |  |  |
|                                    |                                                           |  |  |   |  |  |  |  |  |  |
|                                    |                                                           |  |  |   |  |  |  |  |  |  |
|                                    |                                                           |  |  |   |  |  |  |  |  |  |
|                                    |                                                           |  |  |   |  |  |  |  |  |  |
|                                    |                                                           |  |  |   |  |  |  |  |  |  |
|                                    |                                                           |  |  |   |  |  |  |  |  |  |
|                                    |                                                           |  |  |   |  |  |  |  |  |  |
|                                    |                                                           |  |  |   |  |  |  |  |  |  |
|                                    |                                                           |  |  |   |  |  |  |  |  |  |
|                                    |                                                           |  |  |   |  |  |  |  |  |  |
|                                    |                                                           |  |  |   |  |  |  |  |  |  |
|                                    |                                                           |  |  | ٠ |  |  |  |  |  |  |
|                                    |                                                           |  |  |   |  |  |  |  |  |  |
|                                    |                                                           |  |  |   |  |  |  |  |  |  |
|                                    |                                                           |  |  |   |  |  |  |  |  |  |
|                                    |                                                           |  |  |   |  |  |  |  |  |  |
|                                    |                                                           |  |  |   |  |  |  |  |  |  |
|                                    |                                                           |  |  |   |  |  |  |  |  |  |
|                                    |                                                           |  |  |   |  |  |  |  |  |  |
|                                    |                                                           |  |  |   |  |  |  |  |  |  |
|                                    |                                                           |  |  |   |  |  |  |  |  |  |
|                                    |                                                           |  |  |   |  |  |  |  |  |  |
|                                    |                                                           |  |  |   |  |  |  |  |  |  |
|                                    |                                                           |  |  |   |  |  |  |  |  |  |

Figure 2: The breakout program in action.